## Comment pouvons-nous vous aider? MonMidland FAQ

# Q. Comment annuler une cueillette?

*Remarque :* Si le dernier envoi d'une cueillette est supprimé et que la cueillette n'est plus nécessaire, assurez-vous d'aussi annuler la cueillette en question. Voici comment s'y prendre pour Annuler une cueillette.

1. Aller aux Listes d'expédition et dans le menu déroulant, sélectionner Liste de cueillette.

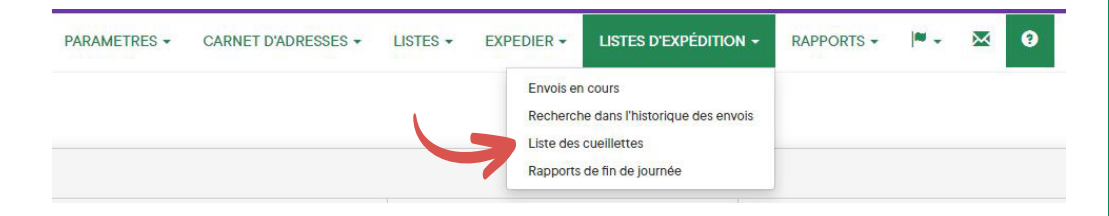

#### 2. Cliquer sur Actions et sélectionner Annuler.

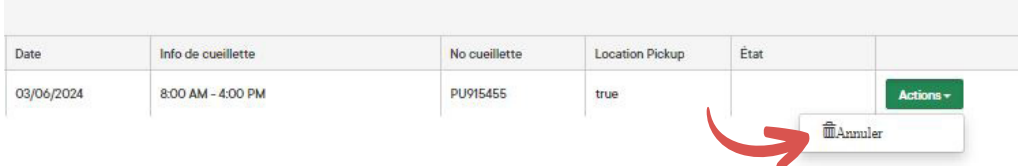

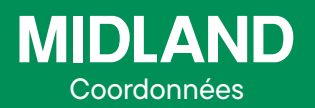

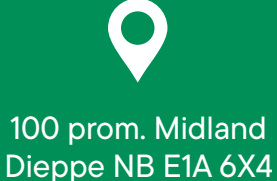

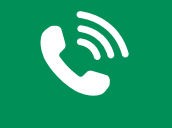

### 1-888-MIDLAND

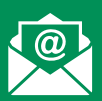

### CustomerService@ midlandtransport.com

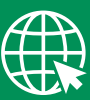

#### midlandtransport.com